# **PANDUAN PRAKTIS MEMBUAT PROFIL**

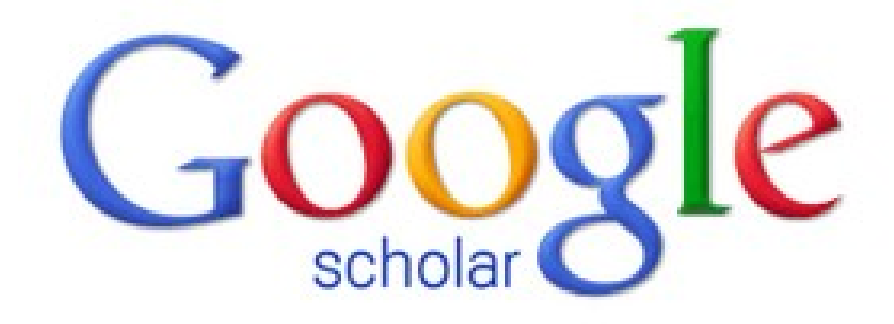

## **Outline**

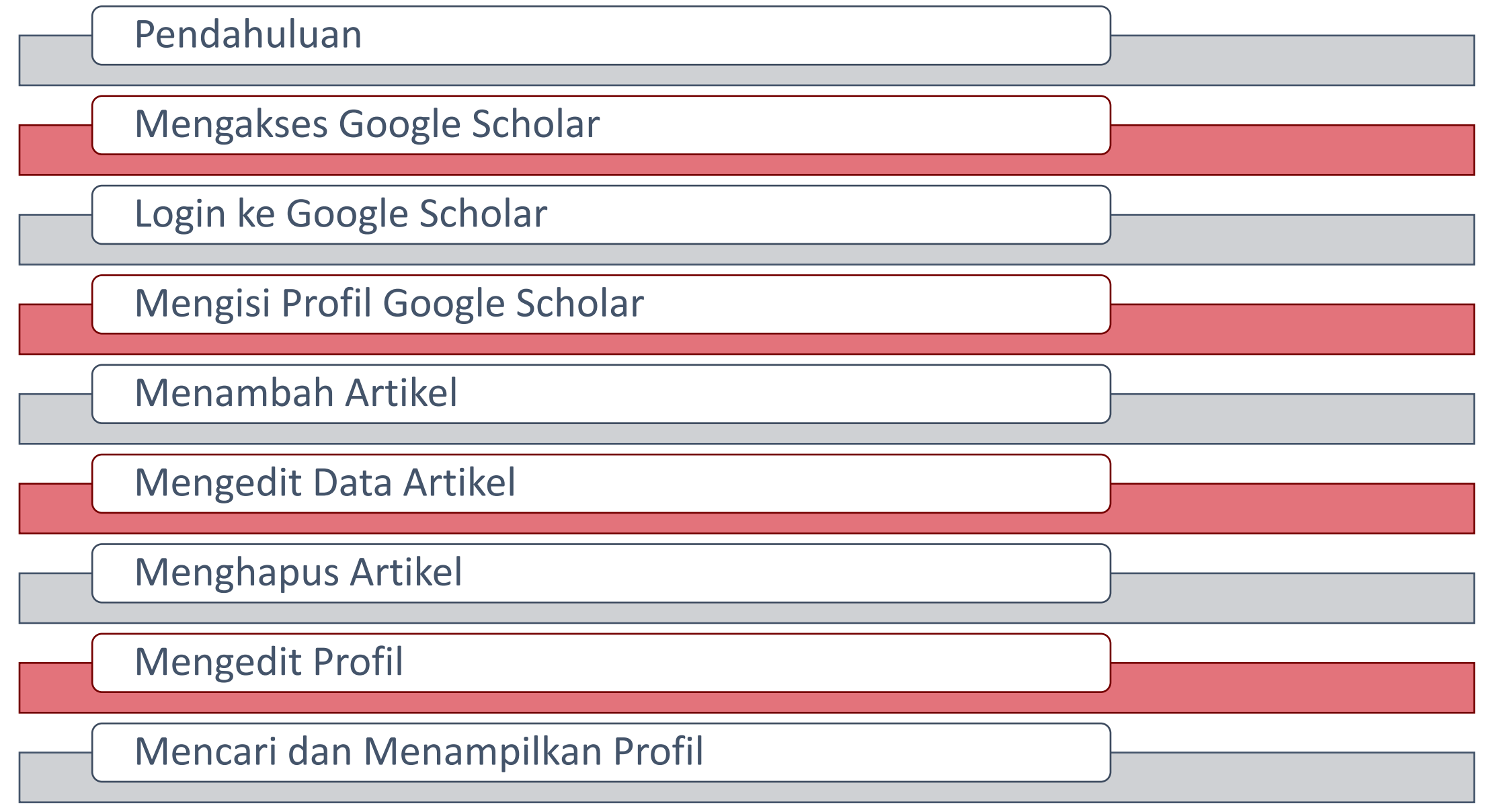

#### **Pendahuluan**

#### **Google Scholar**

Mesin pencari literatur dan publikasi ilmiah yang mudah dan handal.

#### **h-index**

Jumlah artikel (misalnya sebanyak *h*) diantara semua artikel yang sudah dipublikasikan masing-masing memiliki sedikitnya *h* sitasi

#### **Mengakses Google Scholar**

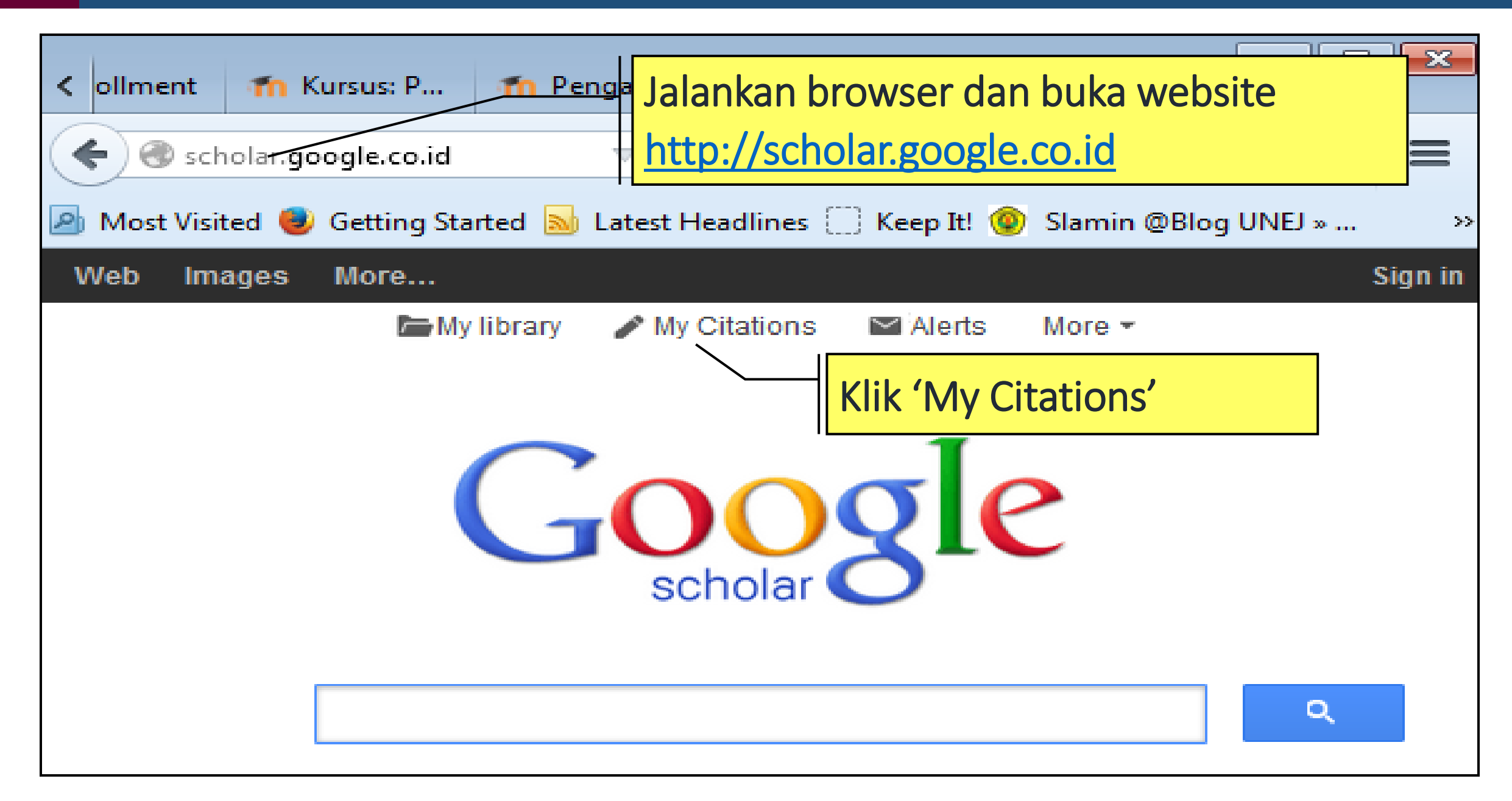

#### **Login ke Google Scholar**

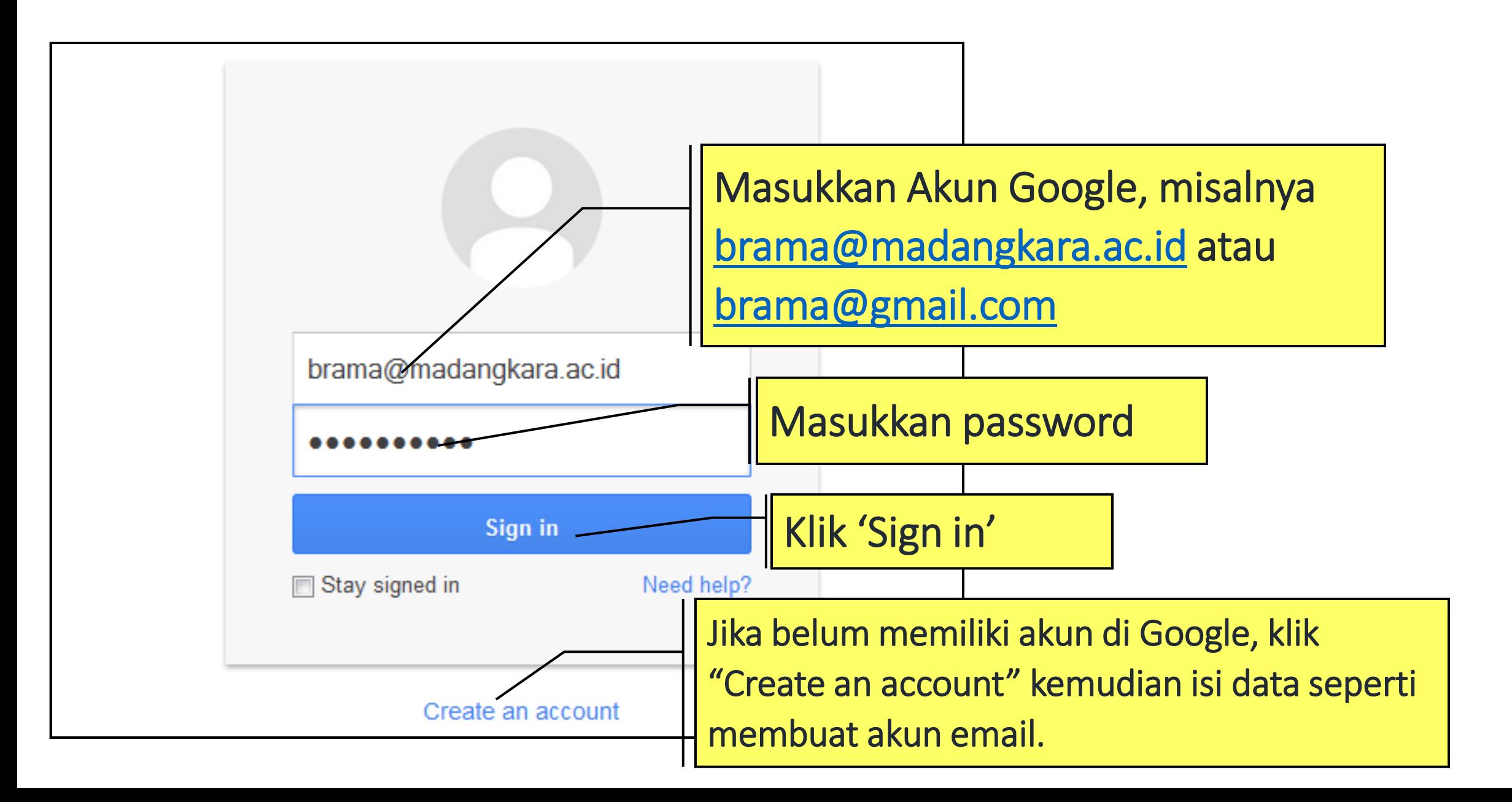

## **Mengisi Profil Google Scholar**

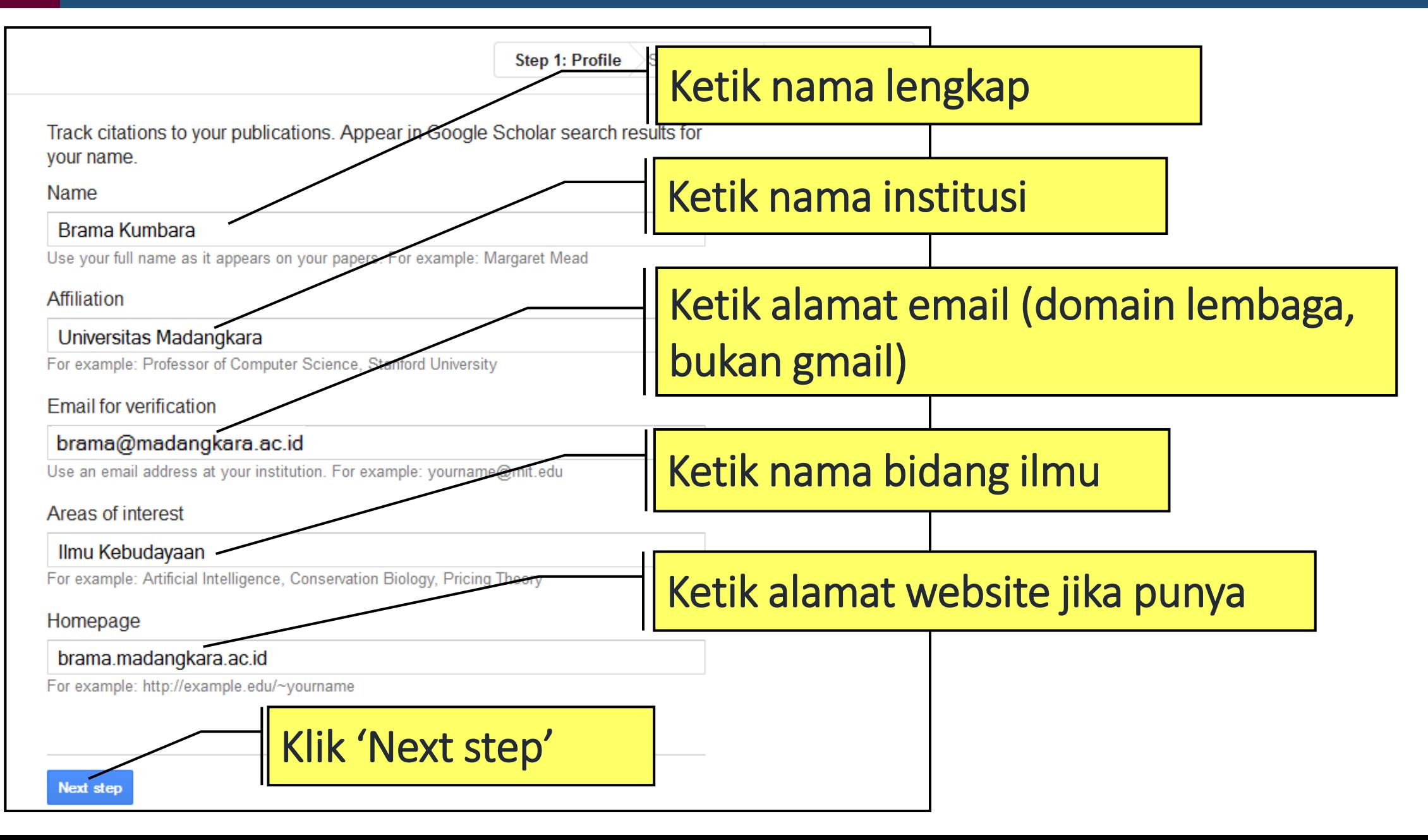

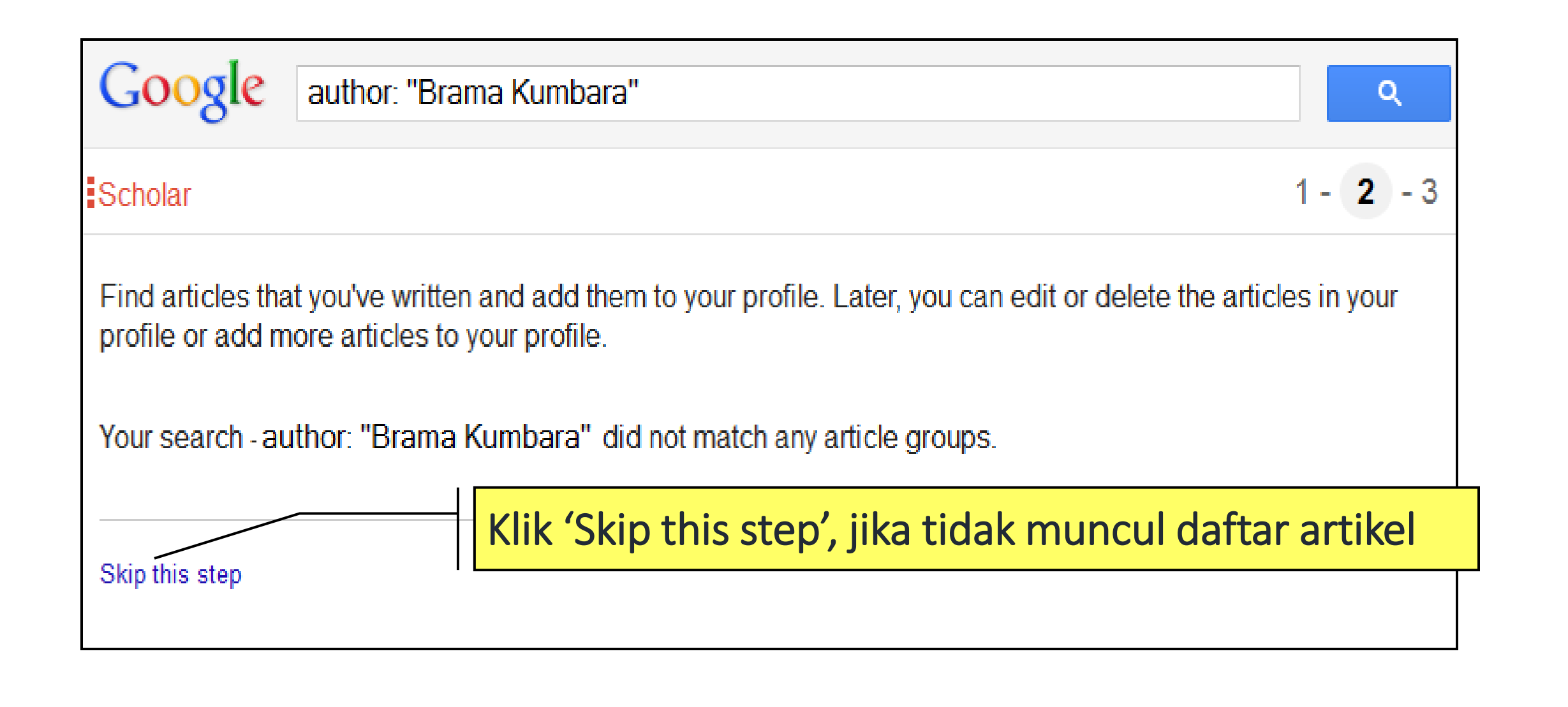

## **Mengisi Profil Google Scholar**

Step 1: Profile Step 2: Articles **Step 3: Updates** . We'll use a statistical authorship model to identify new articles that you write. We may also update bibliographic information for articles in your profile or identify duplicate article entries, which could be merged or deleted. How would you like to handle these changes? Automatically update the list of articles in my profile. (recommended) Don't automatically update my profile. Send me email to review and confirm updates. • You can also add and remove individual articles, update their bibliographic data, and merge duplicate records. Rest assured, our automatic updates will preserve your edits and will not override them. • We'll collect and display citations to your articles from all of Google Scholar. The citations will update automatica Klik 'Go to my profile' untuk menuju ke **Scholar** halaman depan profilGo to my profile

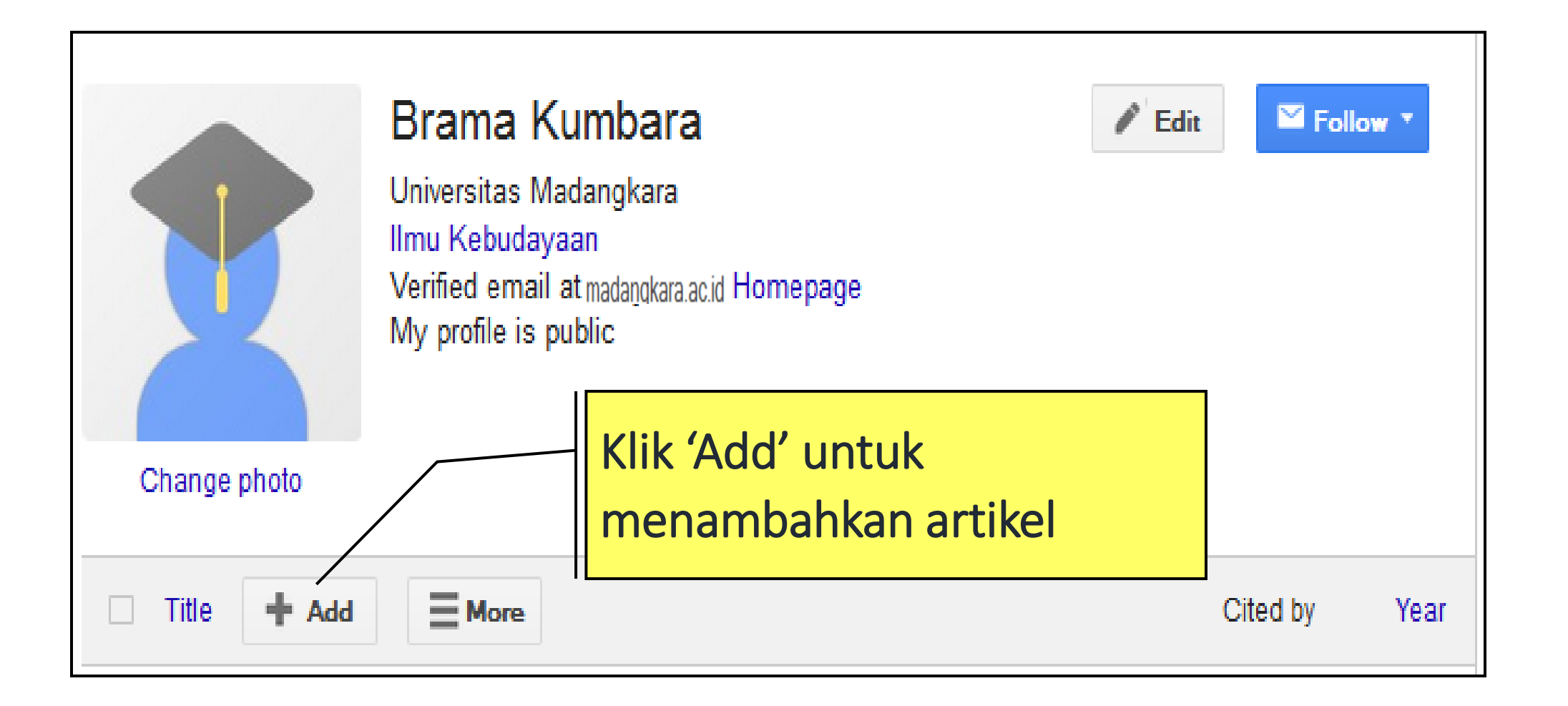

#### Klik 'Add' untuk menambahkan artikel yang terekam di Google Scholar

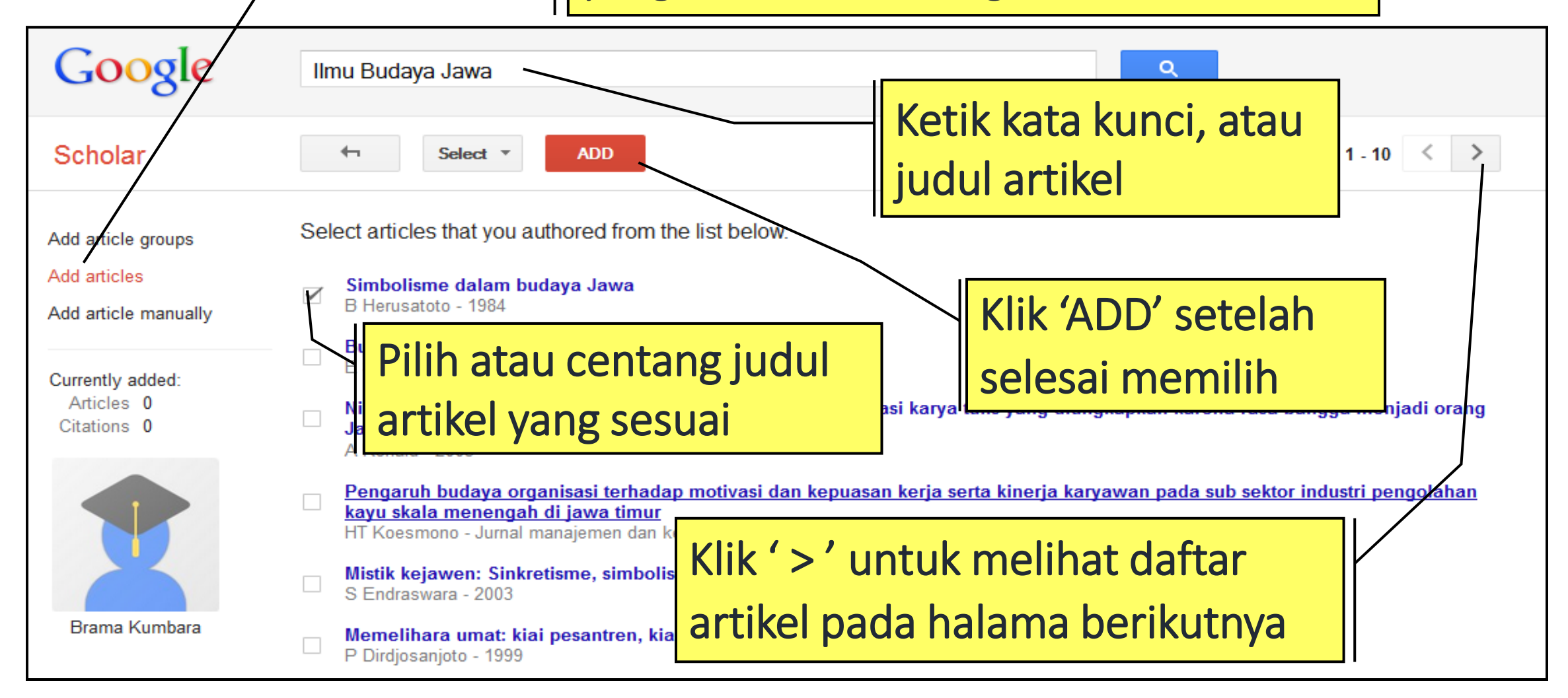

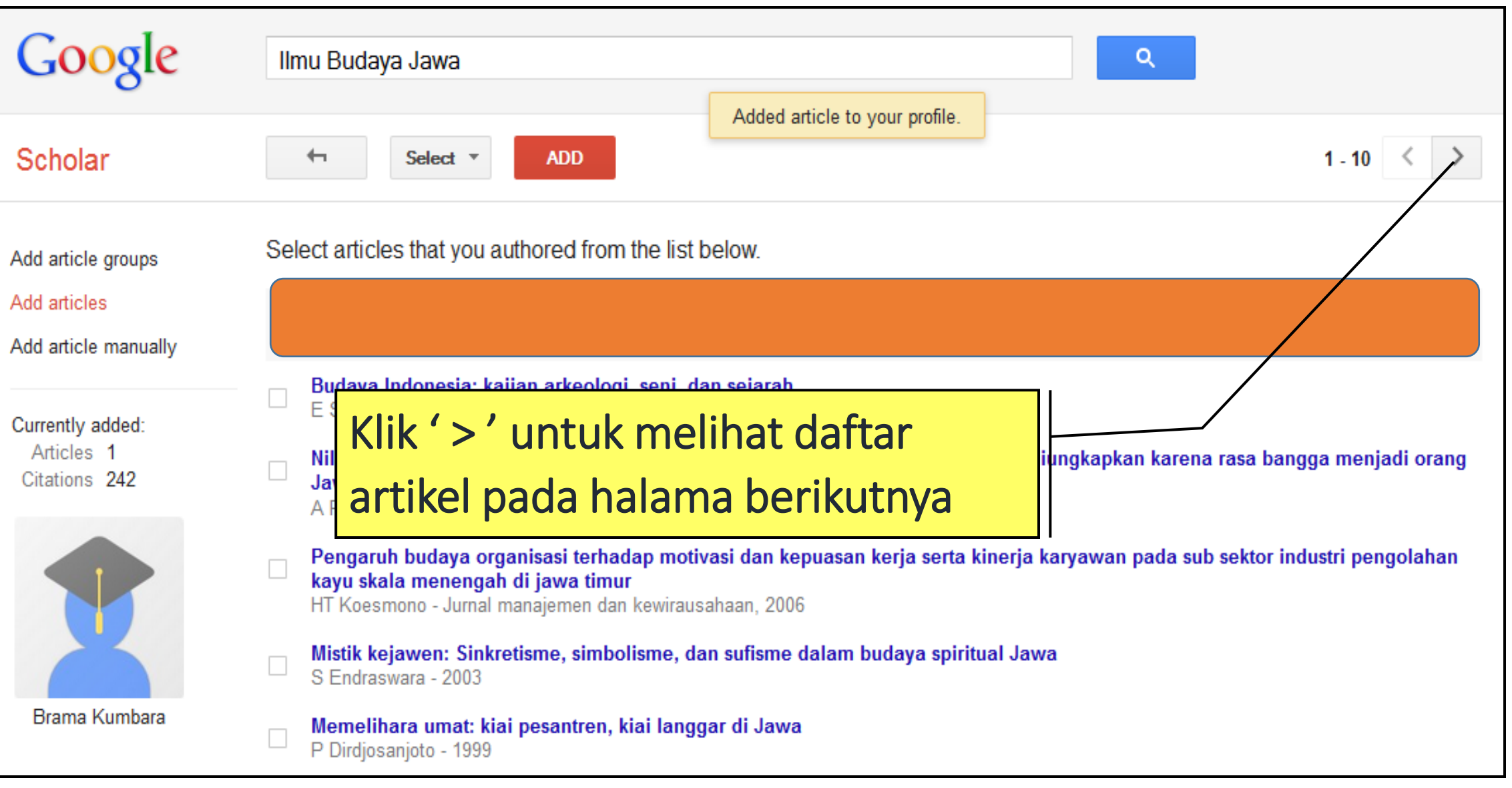

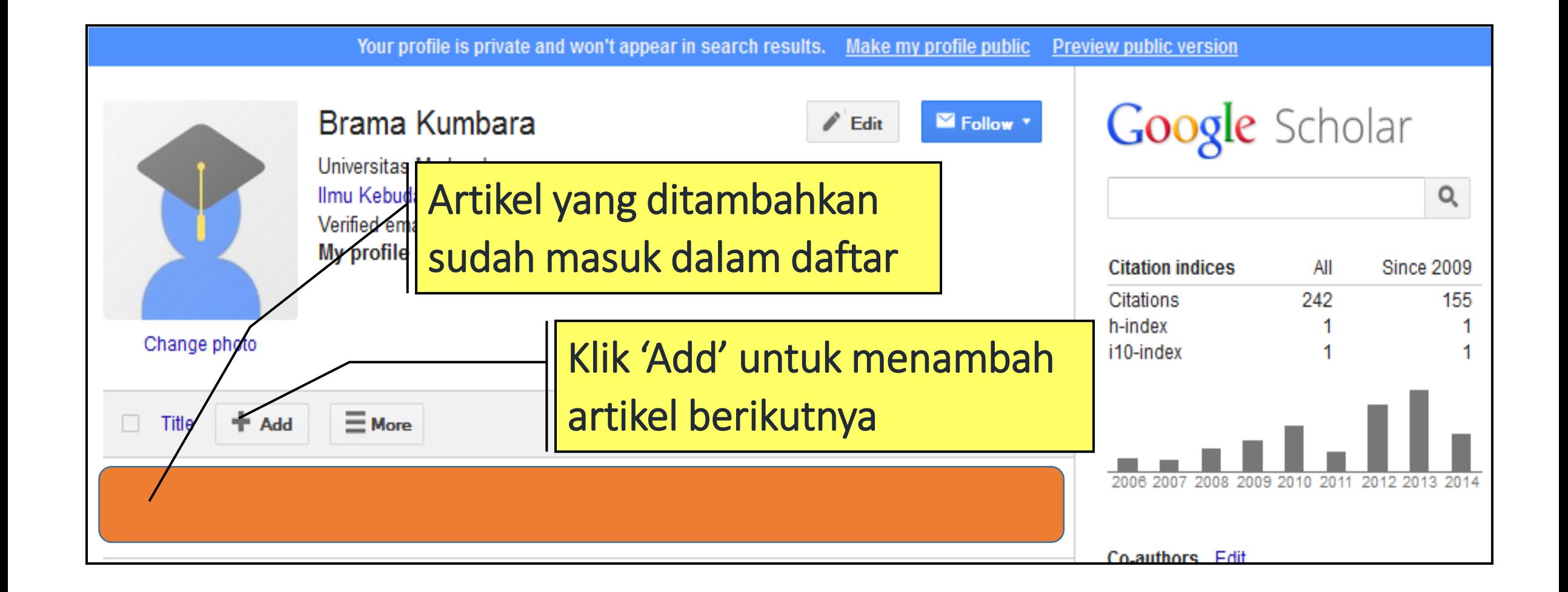

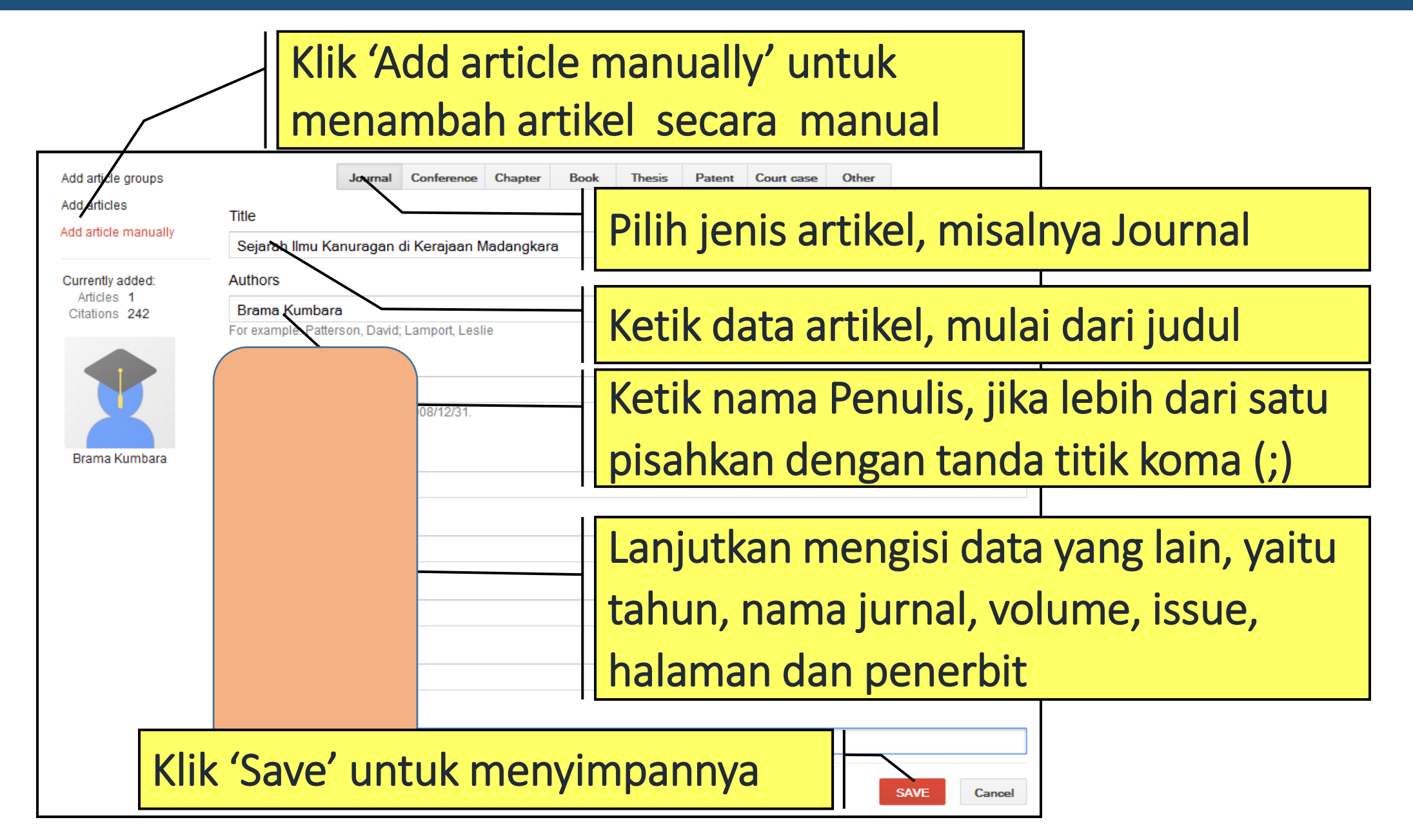

#### **Mengedit Data Artikel**

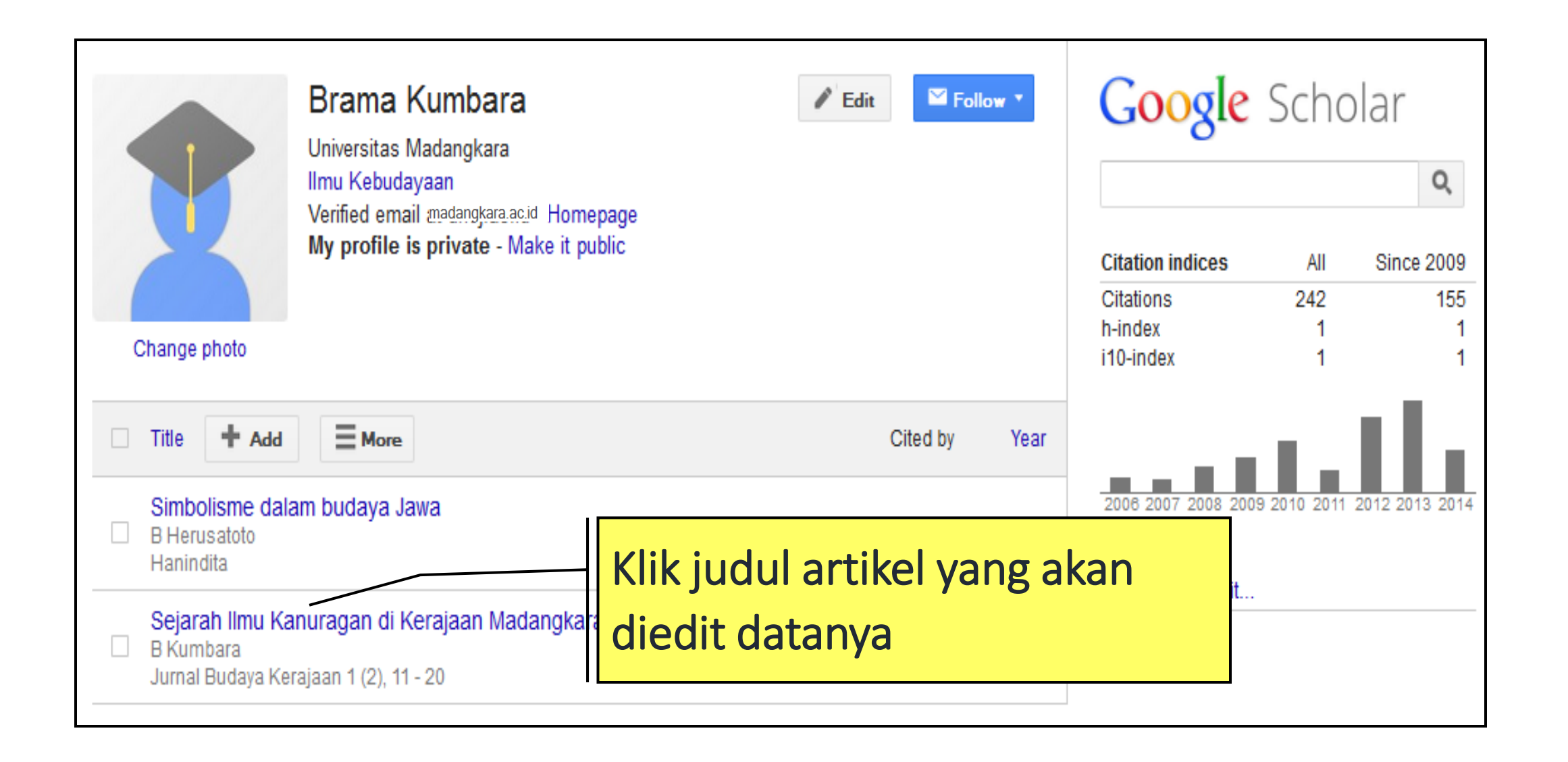

#### **Mengedit Data Artikel**

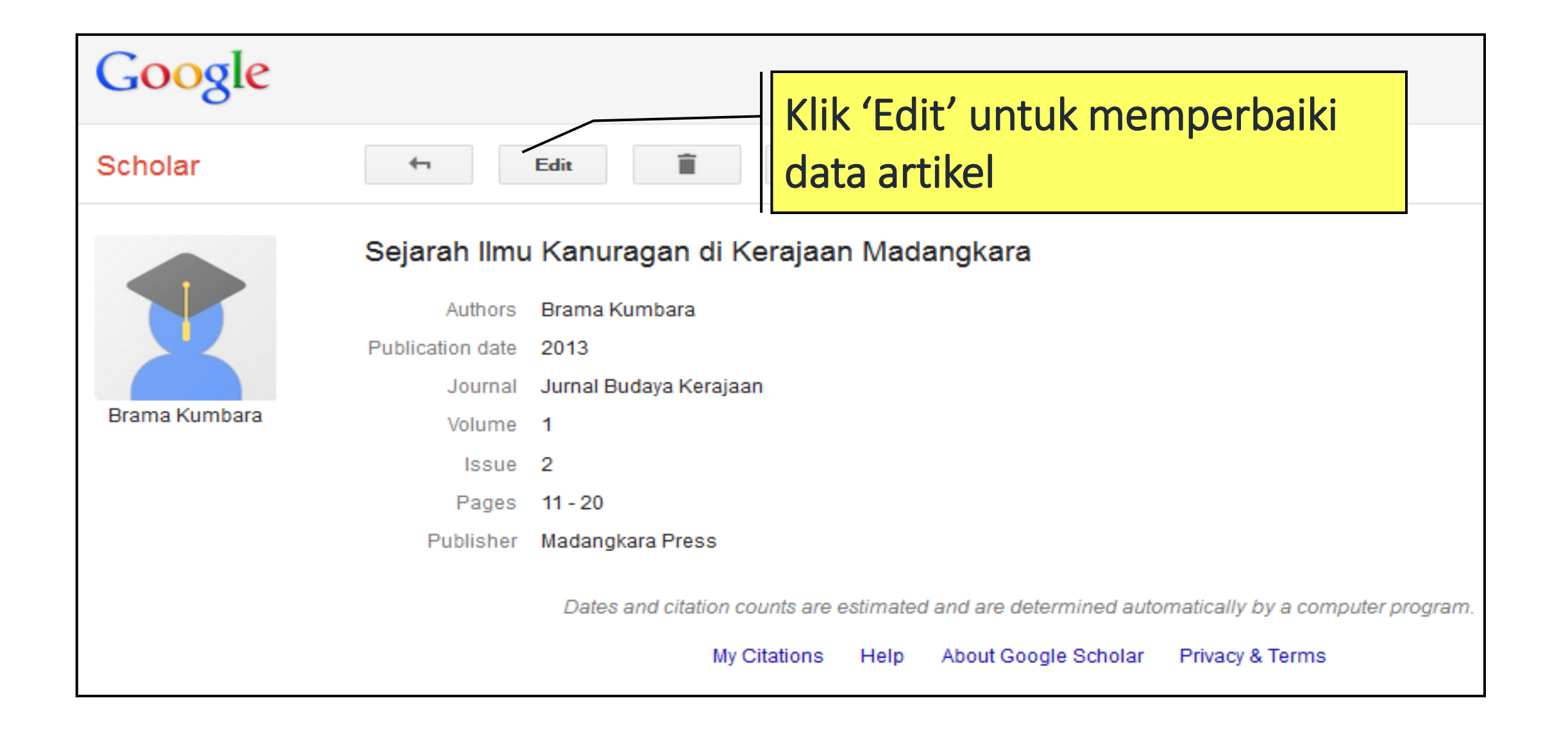

## **Mengedit Data Artikel**

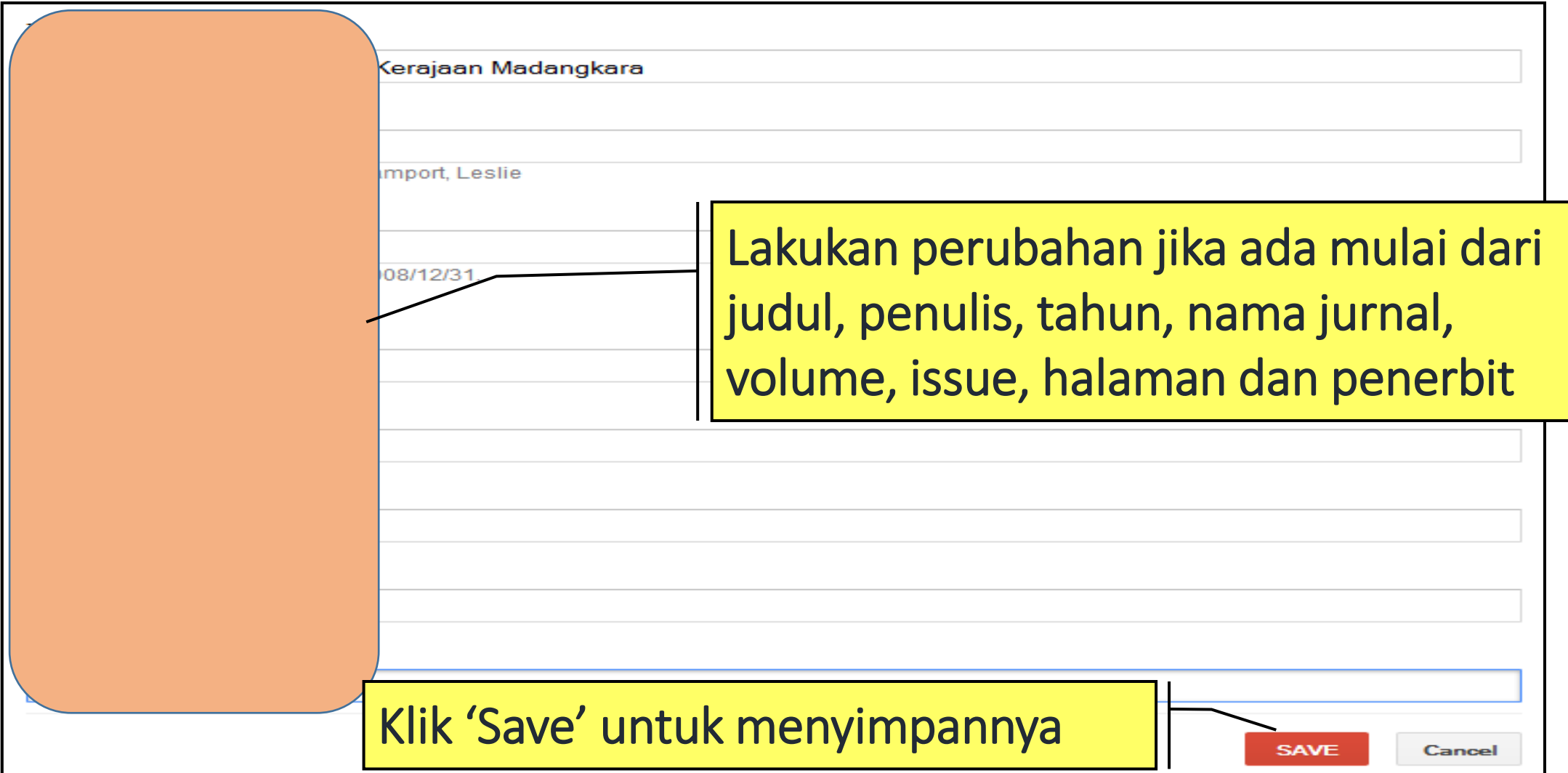

#### **Menghapus Artikel**

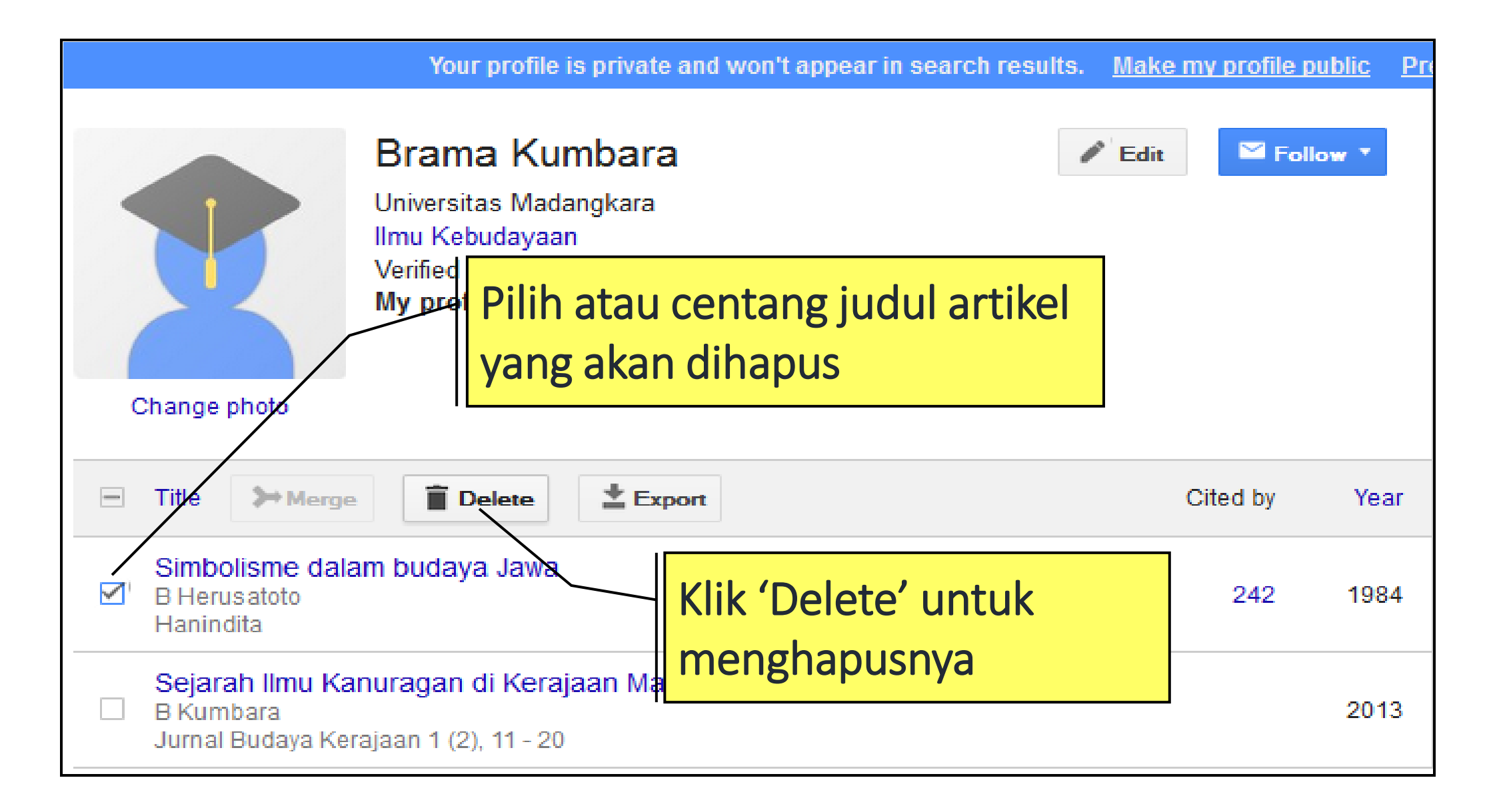

# **Menghapus Artikel**

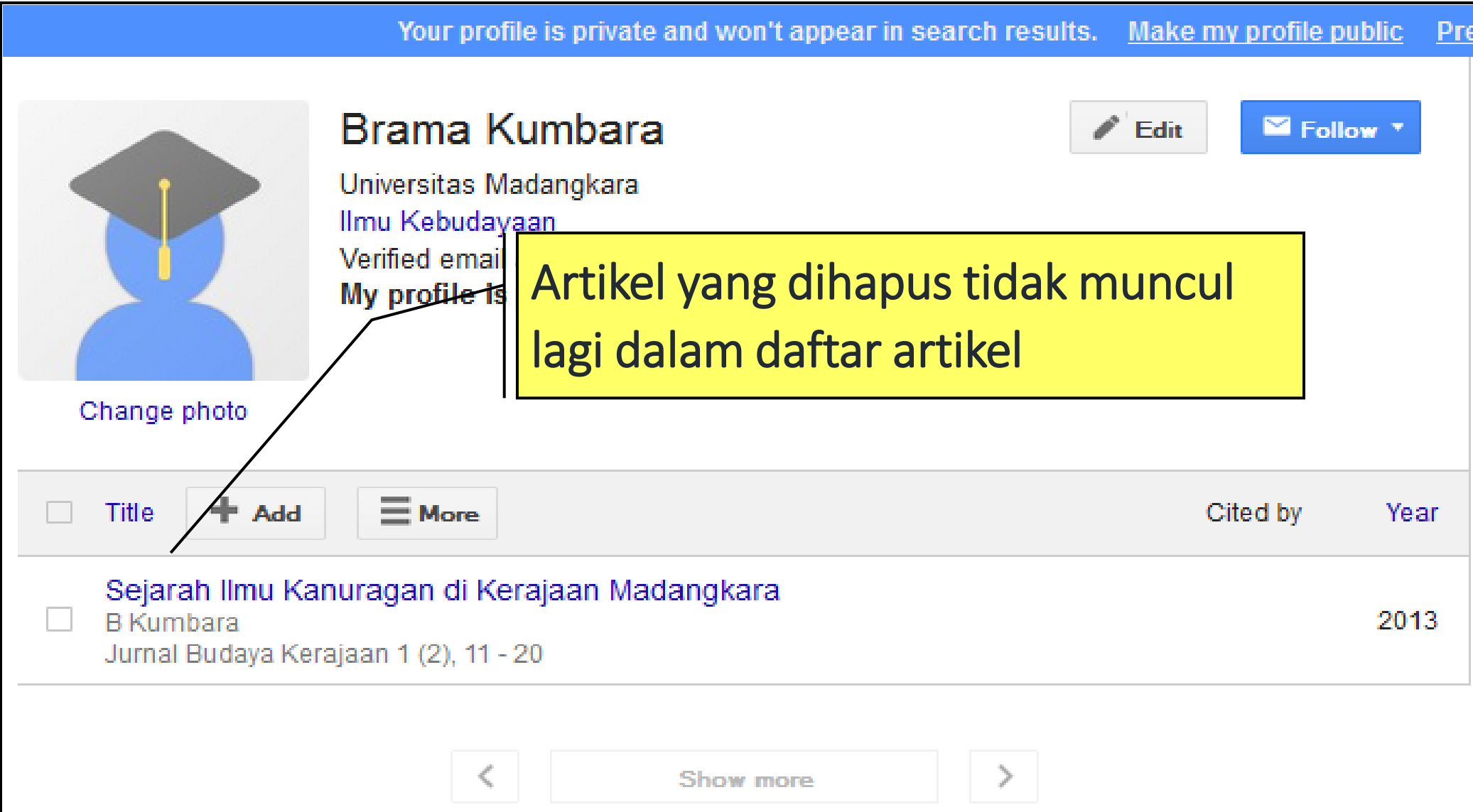

#### **Mengedit Profil**

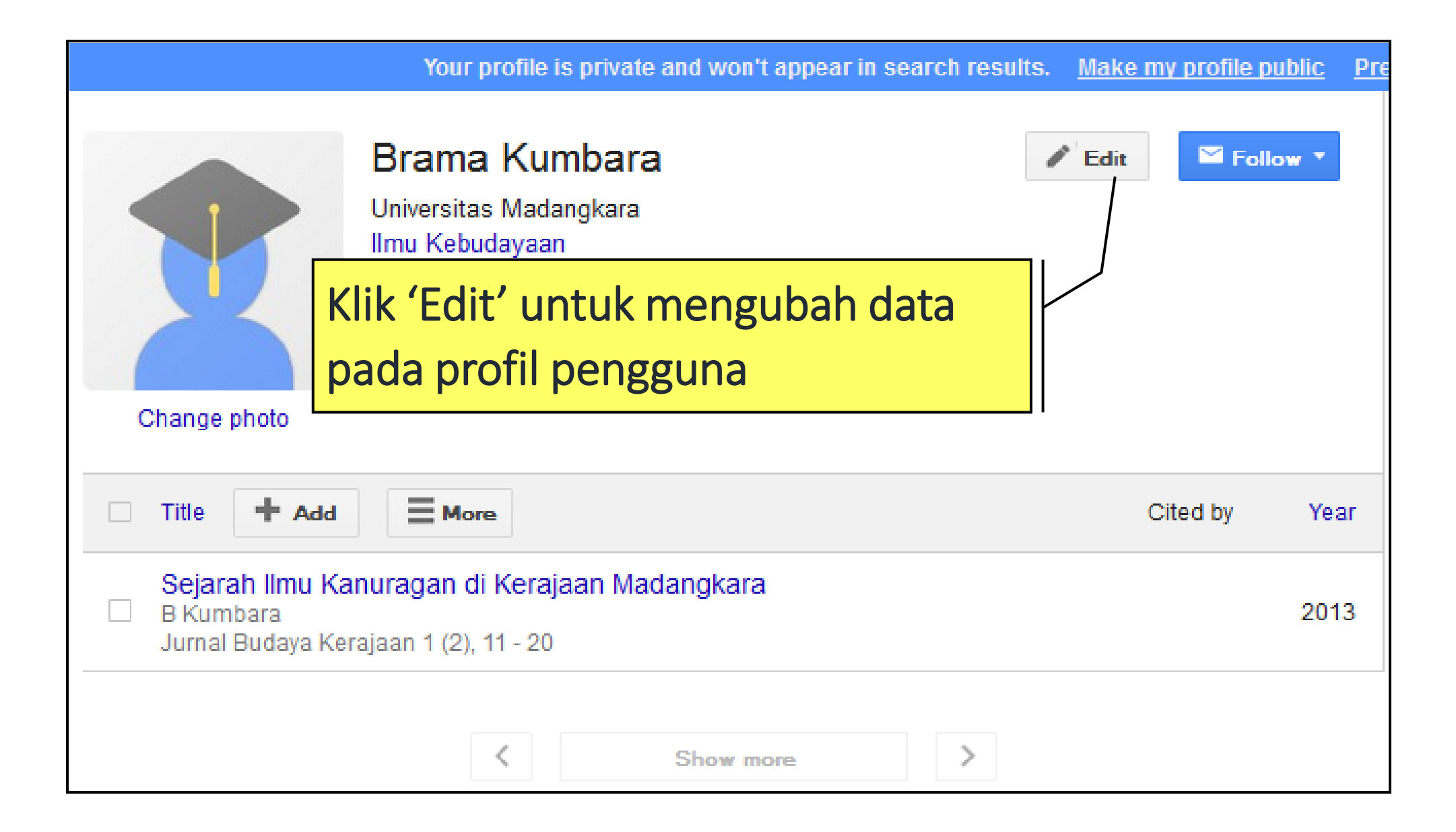

#### **Mengedit Profil**

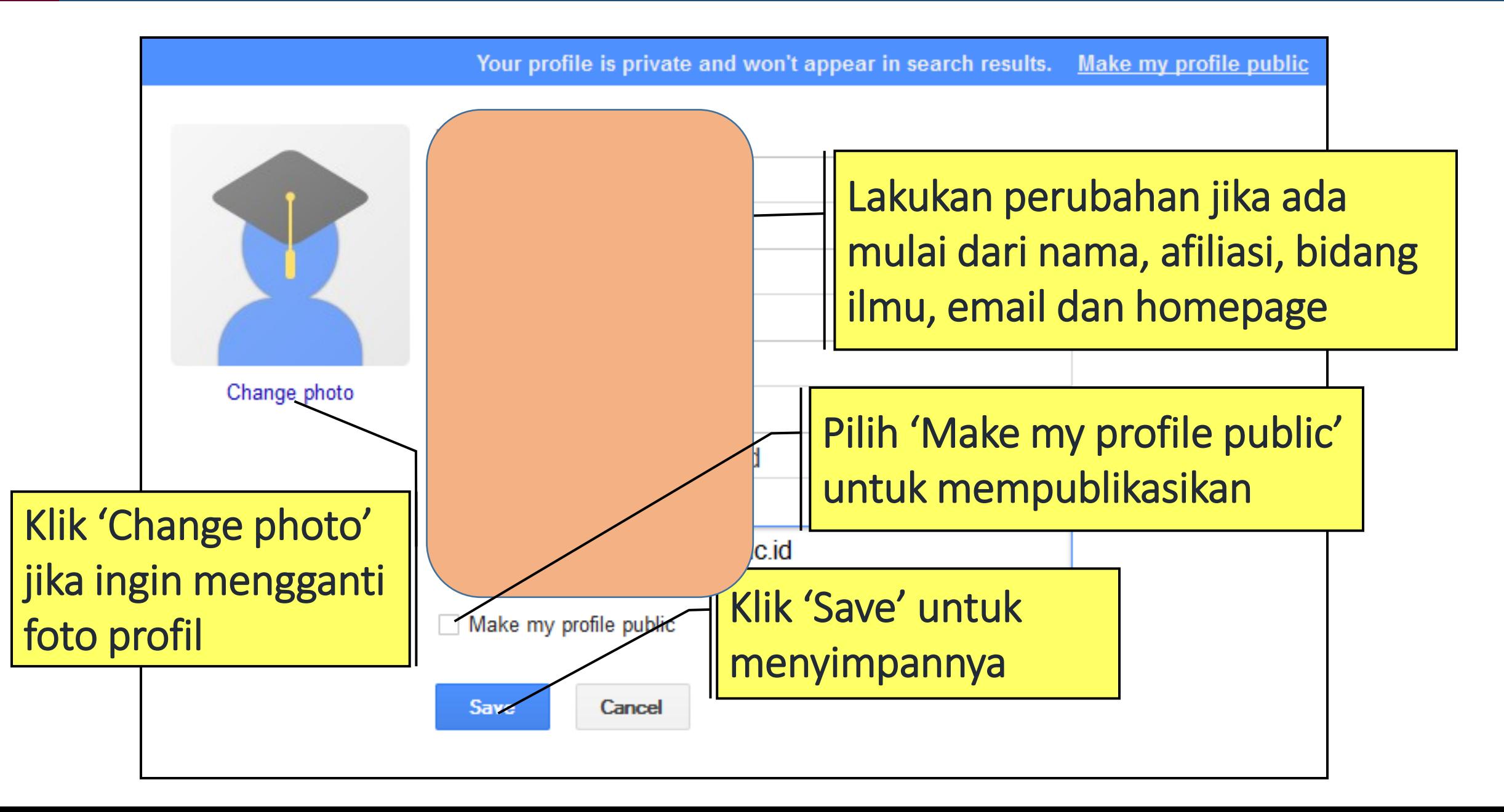

#### **Mencari dan Menampilkan Profil**

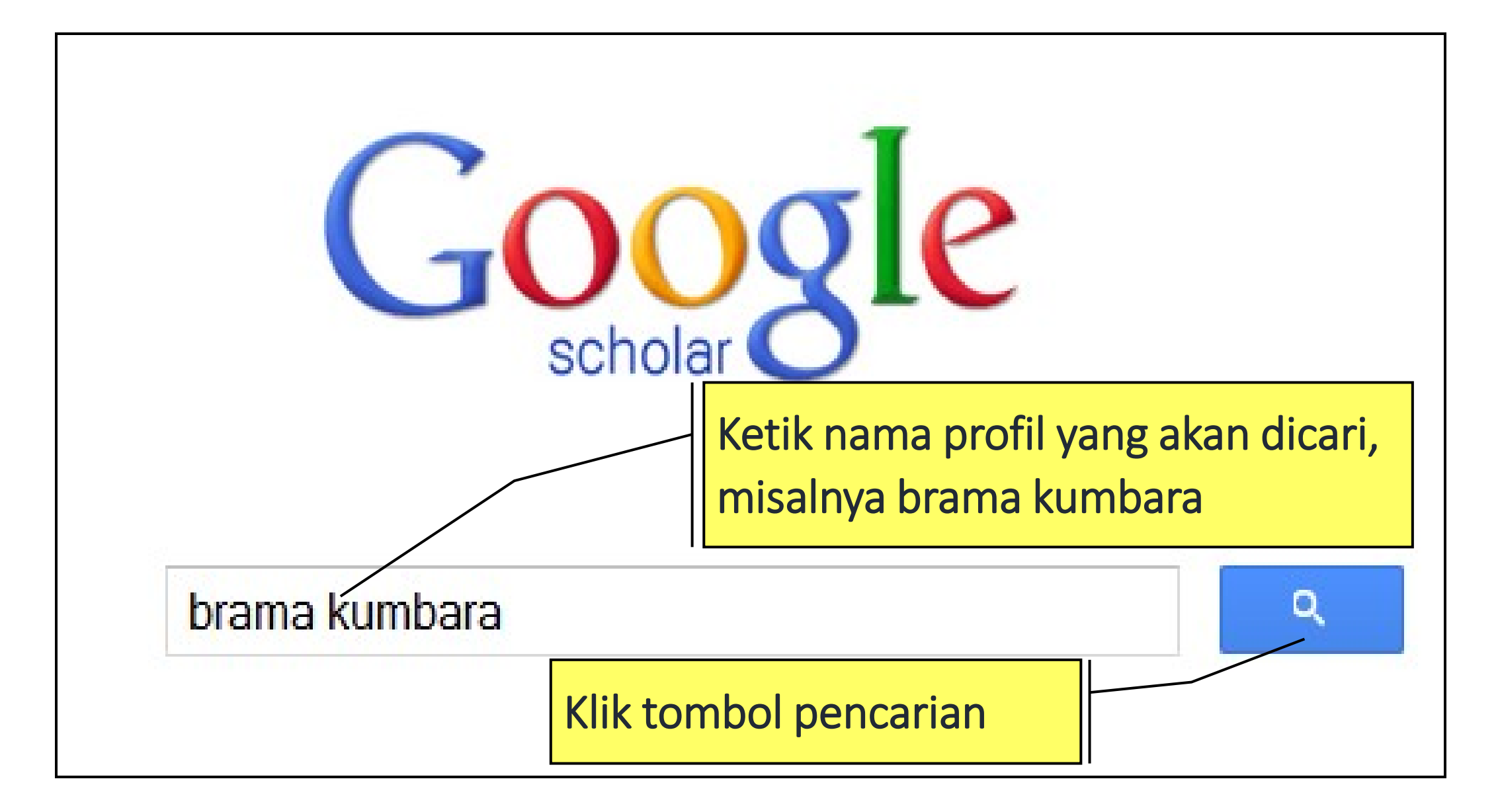

#### **Mencari dan Menampilkan Profil**

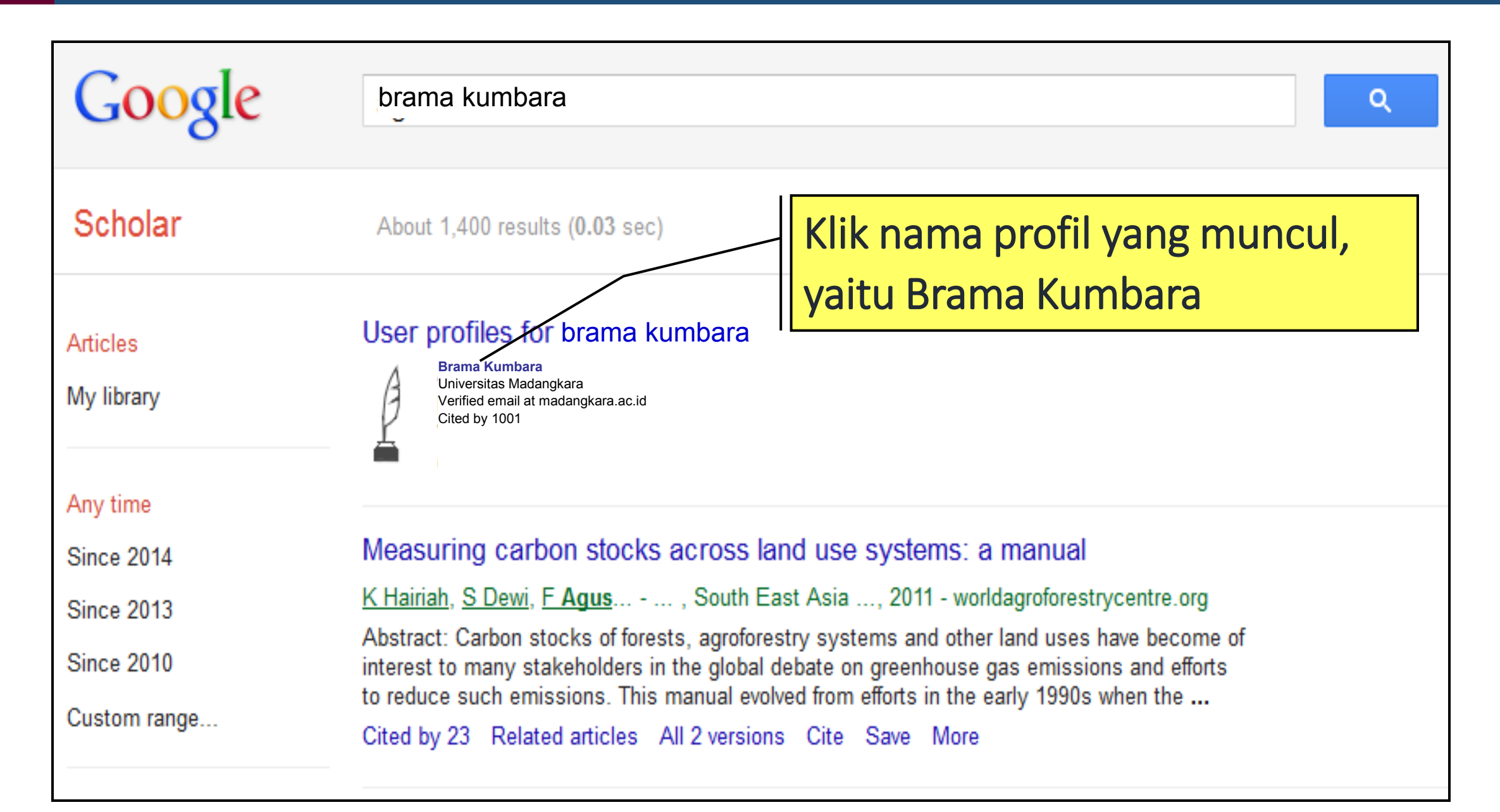

## **Terima kasih**